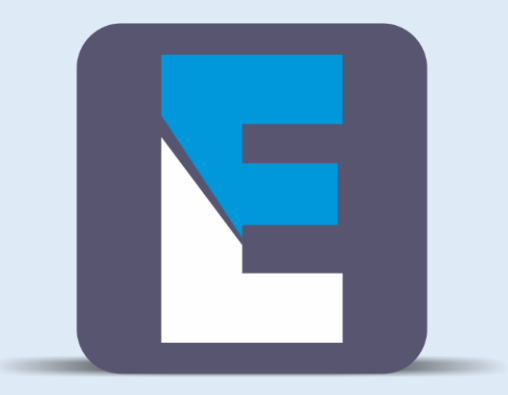

# ESCOLALINUX R E I N A M E N T O S

**A Escola Linux preparou para você esse sensacional guia rápido do GIT para que você inicie e tenha poucas dificuldades com essa plataforma de controle de versões. Uma das coisas mais interessantes sobre o GIT é que ele foi criado pelo próprio Linus Torvalds. Aproveite o nosso guia e mergulhe de cabeça nesse software maravilhoso.** 

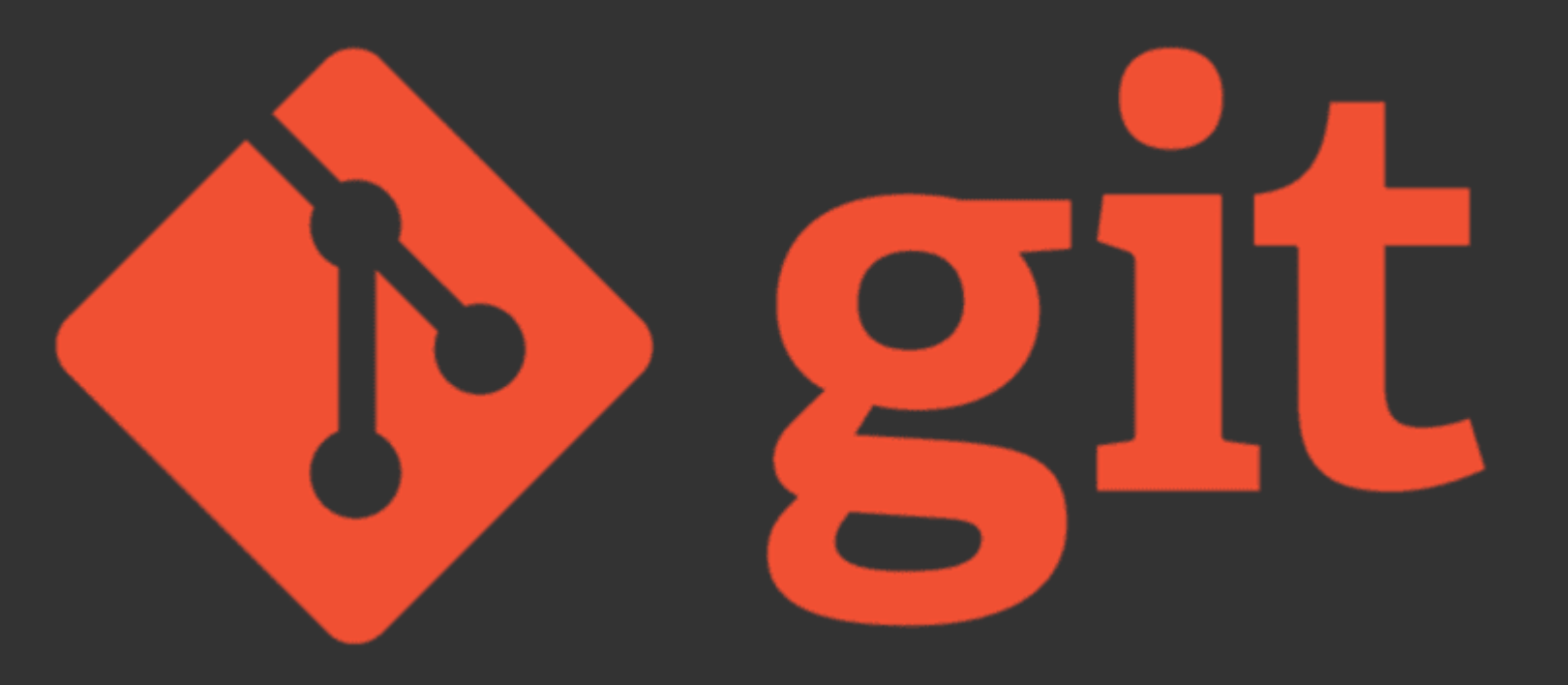

**Git é um sistema de controle de versões distribuído, usado principalmente no desenvolvimento de software, mas pode ser usado para registrar o histórico de edições de qualquer tipo de arquivo.**

### **DOWNLOAD**

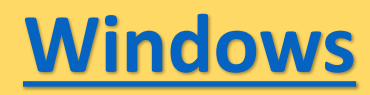

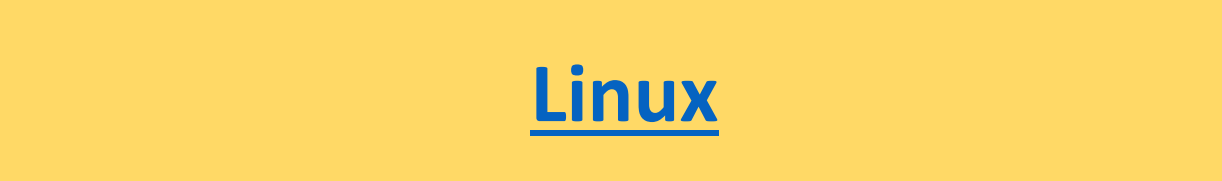

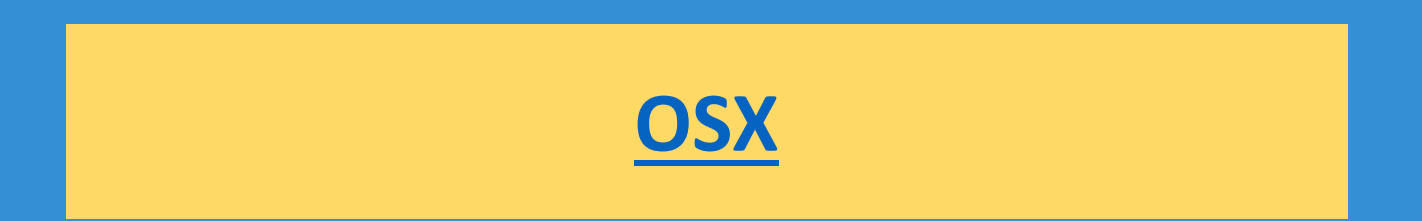

### **Criar um novo repositório**

#### Crie um novo diretório, abra-o e execute

git init

Para criar um novo repositório

## **Criar um novo repositório**

Crie uma cópia de trabalho de um repositório local executando o comando:

### **git clone /path/to/repository**

Ao usar um servidor remoto, seu comando será:

**git clone username@host:/path/to/repository**

### **Fluxo de trabalho**

**Seu repositório local consiste em três "árvores" mantidas pelo git. o primeiro é o seu diretório de trabalho, que contém os arquivos reais. o segundo é o Index que atua como uma área de teste e finalmente o HEAD que aponta para o último commit que você fez.**

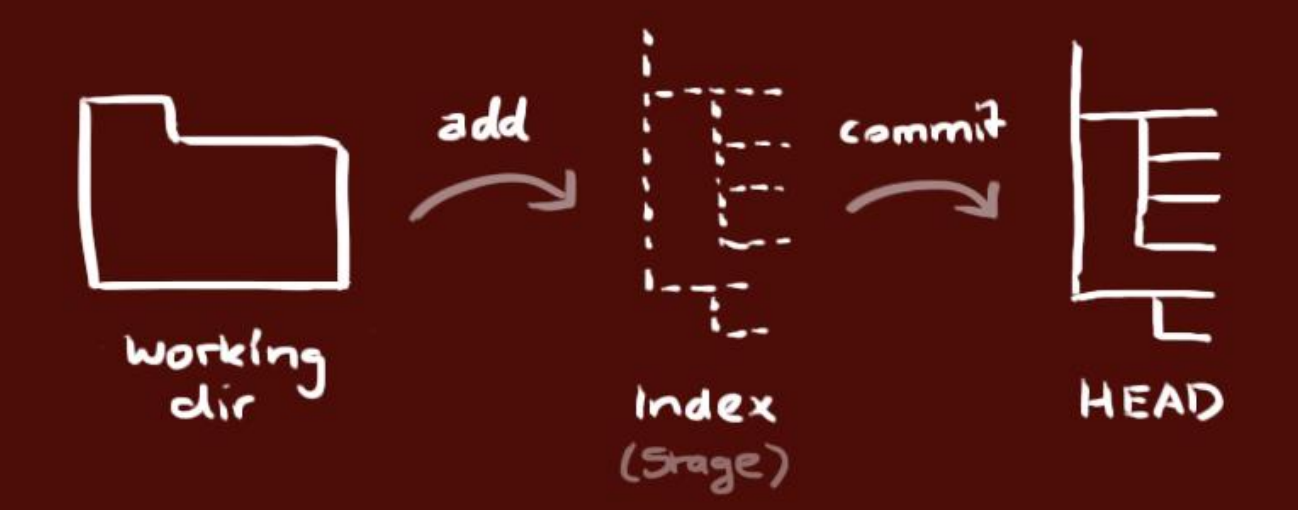

### **add e commit**

Você pode propor mudanças (adicioná-lo ao Índice) usando:

**git add <filename>**

**git add \***

Esta é a primeira etapa no fluxo de trabalho básico do git. Para realmente fazer essas mudanças, use:

**git commit -m "Commit message"**

Agora o arquivo está vinculado com o HEAD.

### **Empurrando mudanças**

Suas alterações estão agora no HEAD de sua cópia de trabalho local. Para enviar essas alterações para o seu repositório remoto, execute:

**git push origin master**

Mude o mestre para qualquer branch para o qual deseja enviar suas alterações.

### **Empurrando mudanças**

Se você não clonou um repositório existente e deseja conectar seu repositório a um servidor remoto, você precisa adicioná-lo com:

**git remote add origin <server>**

Agora você pode enviar suas alterações para o servidor remoto

## **Ramificação**

Desenvolva recursos isolados uns dos outros com ramificações. O branch master é o branch "padrão" quando você cria um repositório. Crie branches para desenvolvimento e mescle-os de volta ao branch master após a conclusão.

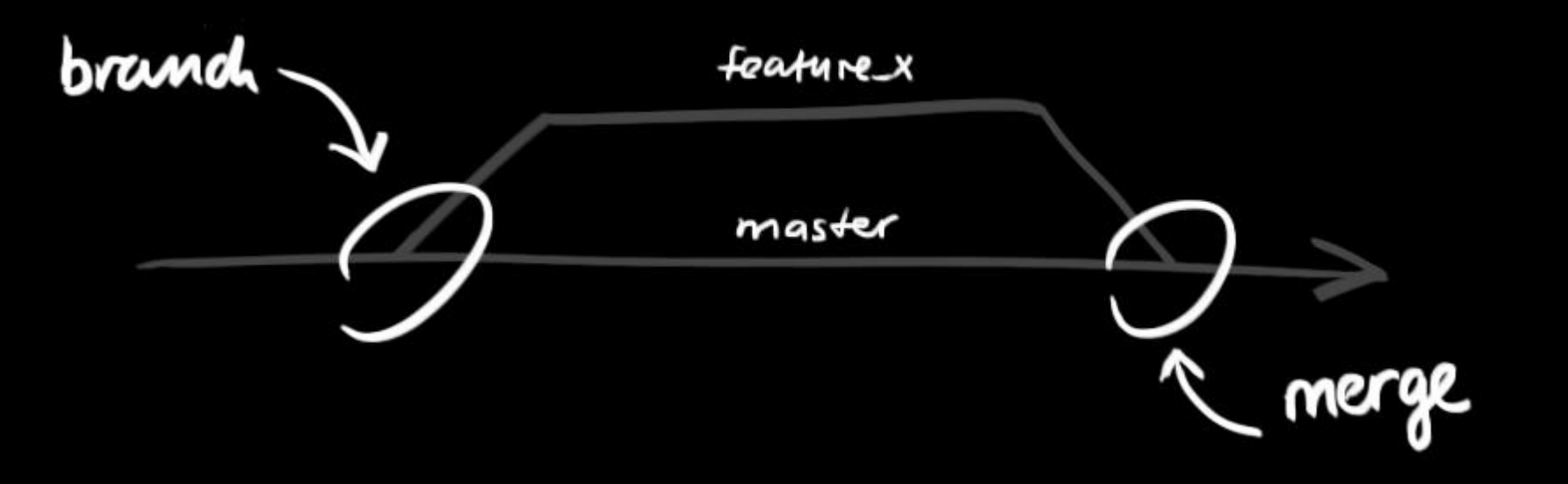

### **Ramificação**

Crie um novo branch chamado "feature\_x" e mude para ele usando:

git checkout -b feature\_x

voltar ao mestre

git checkout master

e exclua o ramo novamente

git branch -d feature\_x

### **Ramificação**

Um branch não está disponível para outros a menos que você envie o branch para seu repositório remoto:

git push origin <br anch>

### **update & merge**

#### Atualize seu repositório local para o commit mais recente, execute:

### git pull

Em seu diretório de trabalho busque e mescle alterações remotas. Para fundir outro branch em seu branch ativo use:

git merge <branch>

### **update & merge**

O git tenta mesclar automaticamente as alterações. Infelizmente, nem sempre isso é possível e resulta em conflitos. Você precisa mesclar esses conflitos manualmente, editando os arquivos mostrados pelo git. Marque eles como mesclados com:

git add <filename>

Antes de mesclar as alterações, você pode visualizá-las usando:

git diff <source\_branch> <target\_branch>

### **Etiquetagem**

E recomendado criar tags para versões de software. Este é um conceito conhecido, que também existe no SVN. Você pode criar uma nova tag chamada 1.0.0 executando:

git tag 1.0.0 1b2e1d63ff

O 1b2e1d63ff representa os primeiros 10 caracteres do ID do commit que você deseja referenciar com sua tag.

## **log**

#### Você pode estudar a história do repositório usando:

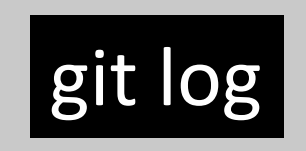

Você pode adicionar vários parâmetros para customizar o log. Para ver apenas os commits de um determinado autor:

git log --author=bob

# **log**

Para ver um registro muito compactado em que cada confirmação é uma linha:

### git log --pretty=oneline

Ou talvez você queira ver uma árvore de arte ASCII de todas as ramificações, decorada com os nomes das tags e ramificações:

git log --graph --oneline --decorate --all

# **log**

#### Veja apenas quais arquivos foram alterados:

git log --name-status

Esses são apenas alguns dos parâmetros possíveis que você pode usar. Para mais, veja:

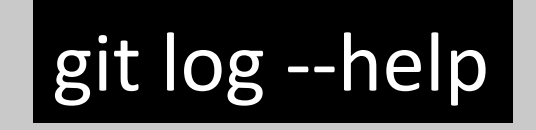

# **Substituir as mudanças locais**

Caso você tenha feito algo errado, você pode substituir as alterações locais usando o comando:

git checkout -- <filename>

Isso substitui as mudanças em sua árvore de trabalho pelo último conteúdo do HEAD. As alterações já adicionadas ao índice, assim como os novos arquivos, serão mantidas.

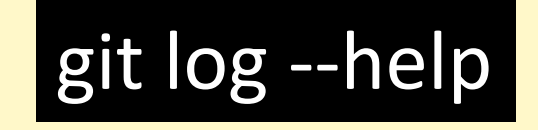

### **Substituir as mudanças locais**

Se você deseja descartar todas as suas alterações e commits locais, pegue o histórico mais recente do servidor e aponte seu branch master local assim:

git fetch origin

git reset --hard origin/master

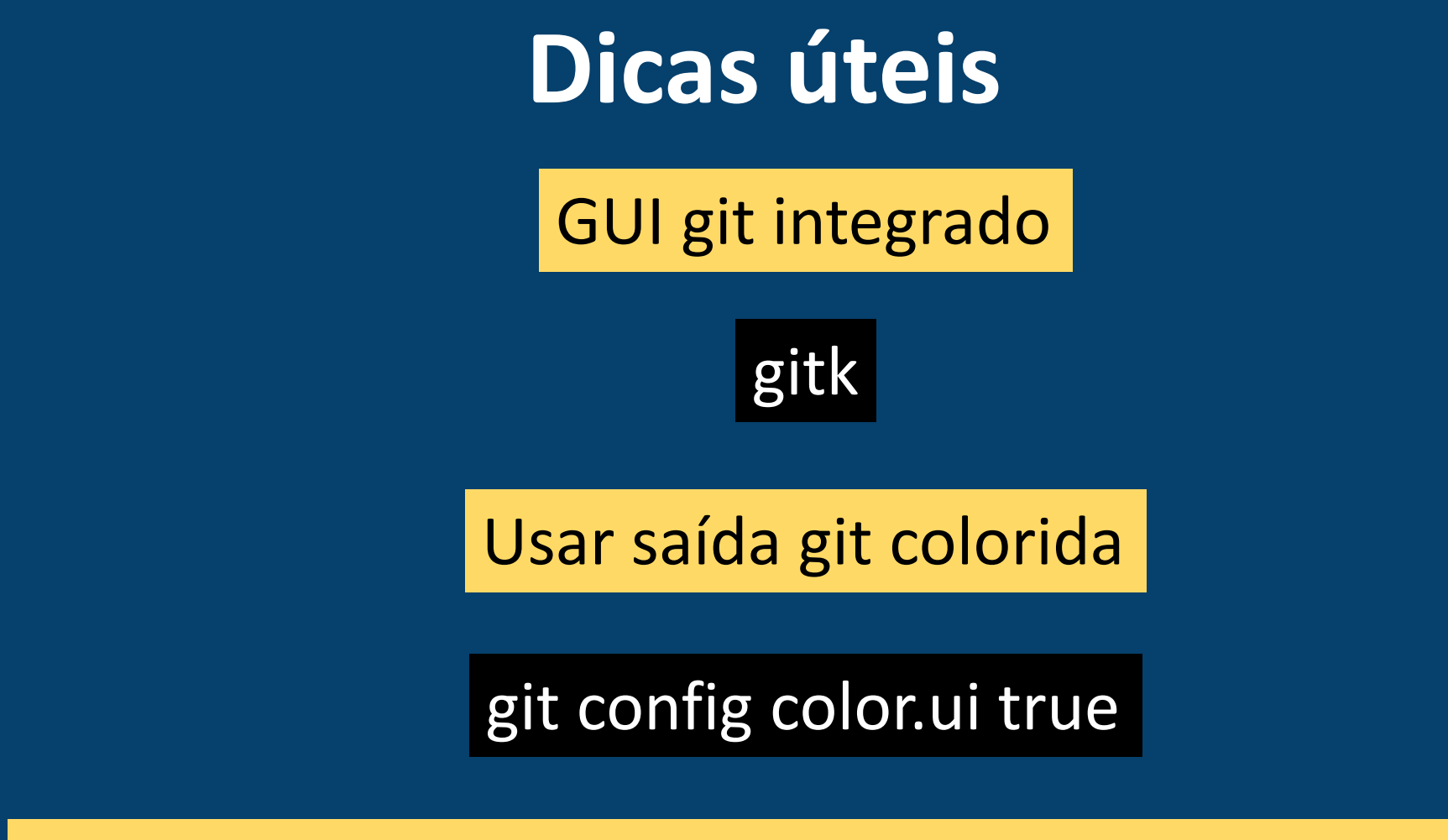

Mostrar log em apenas uma linha por confirmação

git config format.pretty oneline

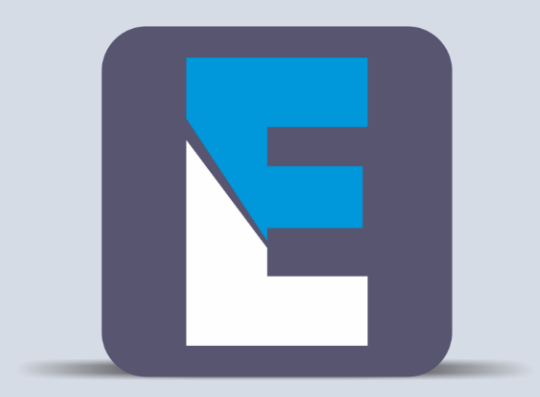

# ESCOLALINUX T R E I N A M E N T O S

**Visite nosso site: [www.escolalinux.com.br](http://www.escolalinux.com.br/)**